# **Configuring Devices for sFlow Export**

This section offers a brief guide for configuring various devices for sFlow export. For more information, go to vendor website.

## HP

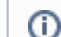

This is an example of configuring sFlow on HP 5900 Series Switches, firmware version 7.1.045.

### Configure the source IP address:

```
sflow agent ip 10.10.10.10
sflow source ip 10.10.10.10
```
Configure the IP address of the sFlow collector:

If you don't include the destination port number, it will leave it on the default port 6343. Δ

sflow collector 1 ip 20.20.20.20 port 6000 description "sFlow Collector"

#### Enable sFlow on a specific interface:

```
interface GigabitEthernet1/0/5
sflow flow collector 1
sflow sampling-rate 1000
sflow counter collector 1
sflow counter interval 100
```
# **Juniper**

⋒ This is an example of configuring sFlow on Juniper EX Series Switches, Junos OS Release 9.3 or later.

#### Configure the IP address and UDP port of the collector:

```
[edit protocols]
user@switch# set sflow collector 20.20.20.20 udp-port 6343
```
#### Enable sFlow on a specific interface:

```
[edit protocols sflow]
user@switch# set interfaces ge-0/0/0
```
Specify in seconds how often the sFlow agent polls the interface:

```
[edit protocols sflow]
user@switch# set polling-interval 20
```
#### Specify the rate at which ingress or egress packets must be sampled:

```
[edit protocols sflow]
user@switch# set sample-rate ingress 1000
```
⋒

## Huawei

 $^{\circ}$ 

This is an example of configuring sFlow on Huawei s3700 Switch.

Configure the IP address of the sFlow collector and the sFlow agent:

```
system-view
sflow collector 1 ip 20.20.20.20 port 6343
sflow agent ip 10.10.10.10
```
Enable sFlow on a specific interface:

```
system-view
interface gigabitethernet 1/0/2
sflow flow-sampling collector 1
sflow flow-sampling rate 1024
sflow counter-sampling collector 1
sflow counter-sampling interval 30
```
# Dell

This is an example of configuring sFlow on Dell PowerConnect 6224P, firmware version 3.2.0.7. ⋒

Configure the IP address of the sFlow collector and udp port:

If you don't include the udp port number, it will leave it on the default port 6343.

```
sflow 1 destination 20.20.20.20 6000
sflow 1 destination owner NFA timeout 4294967295
```
Enable sFlow on 1 or more interfaces and configure polling interval (which is 30 seconds in our example):

sflow 1 polling ethernet 1/g1-1/g16 30

## Configure sampling packets:

```
sflow 1 sampling ethernet 1/g1-1/g16 1024
```